Revision of 28/FEB/2008 Form #602

Page 1 of 2

## **Frequent Hemodialysis Network OTHER STUDY FACILITIES FORM - #602**

Instructions: Please complete this Form 602 for any local biochemistry laboratory that may be used for the FHN Trial. If this is a local laboratory that is new to the FHN Trial, you will need to contact the Data Coordinating Center  $(\text{fhn-dcc}(\hat{a})\text{bio.ri.ccf.}org)$  for a pre-assigned laboratory number, prior to entering data into the database. Provide the name of the local lab, address and telephone number. Complete a separate Form 602 for each Holter lab used in the Daily Study. (Complete Form 604 for cardiac MRI facility.)

To start entering information on Form 602, you must first query up the laboratory you want to update. Use F7 to query up the record (click on Enter Query [or F7], type your lab number or use list of values, click on Execute Query [or F8]). All updates for your study's local laboratory(ies) should be made on this form.

The information provided on this form along with Form 603 links the dialysis unit. All updates for this facility should be made on this form. Updates will be forwarded to the DCC for various reports and address directory.

## **Section 1: Facility Information**

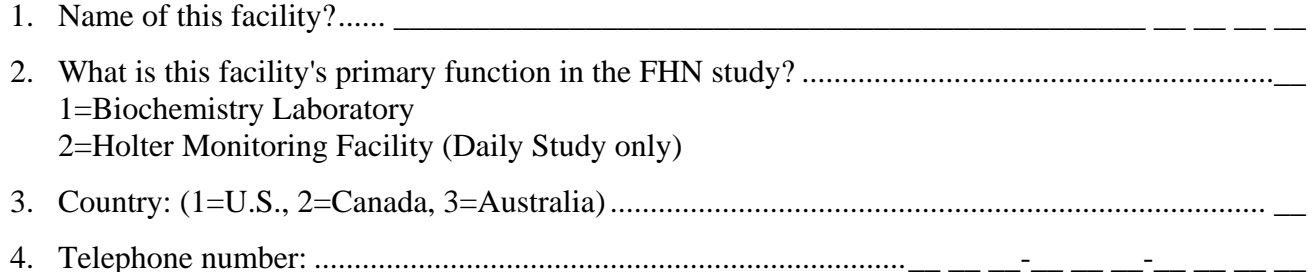

- If Item #2=Biochemistry Lab, complete Items #5-6; otherwise skip to Section 2.
- 5. Lower limit of normal range for parathyroid hormone at this lab:..................................\_\_ \_\_ \_\_ \_\_
- 6. Upper limit of normal range for parathyroid hormone at this lab: ..................................\_\_ \_\_ \_\_ \_\_

**Section 2. Dialysis Unit Linkage The table in this section links all the dialysis units that will be using this facility.** Please review the instructions thoroughly before trying to complete this section as this table provides the important links to other study forms that have already been entered.

A Form 603 must already be entered in the database in order to complete this table.

- 200. Dialysis Unit Name: Enter name of Dialysis Unit (use list of values) you want linked to this facility.
- 201. Dialysis Unit ID number: This number will automatically populate this column once Q200 is entered.
- 202. Start date of this facility: Provide the date in dd/mon/yyyy format when the dialysis unit started using this facility.
- 203. End date of facility: Provide the date in dd/mon/yyyy format when the dialysis unit stopped using this facility.

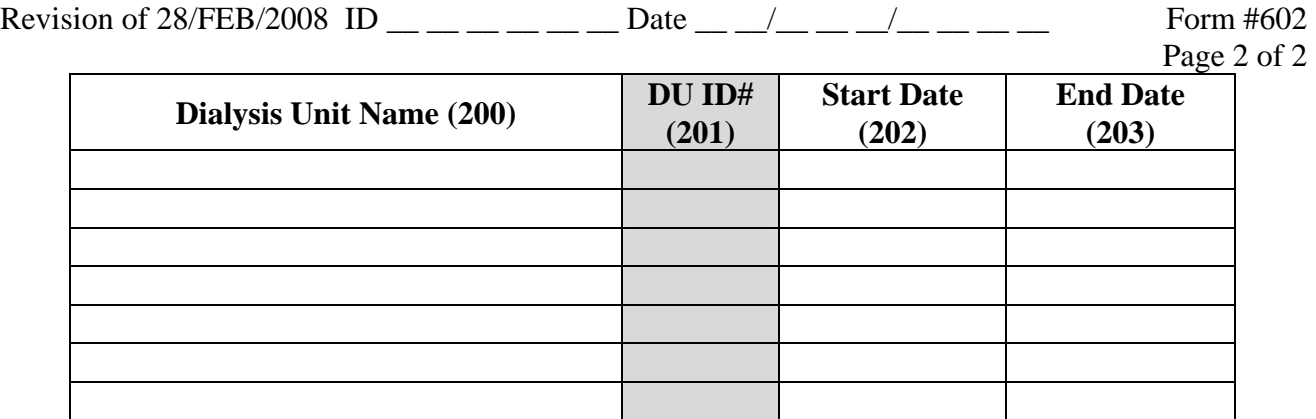